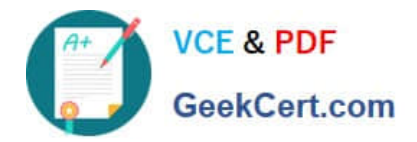

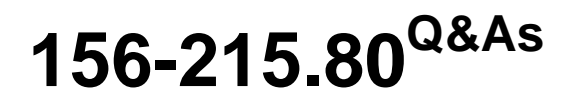

Check Point Certified Security Administrator

# **Pass CheckPoint 156-215.80 Exam with 100% Guarantee**

Free Download Real Questions & Answers **PDF** and **VCE** file from:

**https://www.geekcert.com/156-215-80.html**

# 100% Passing Guarantee 100% Money Back Assurance

Following Questions and Answers are all new published by CheckPoint Official Exam Center

**63 Instant Download After Purchase** 

**@ 100% Money Back Guarantee** 

365 Days Free Update

800,000+ Satisfied Customers

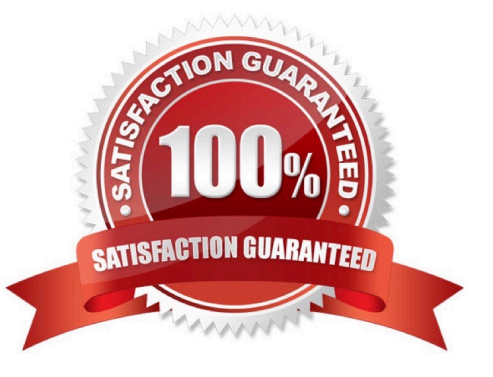

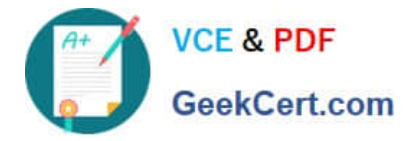

## **QUESTION 1**

Fill in the blank: Permanent VPN tunnels can be set on all tunnels in the community, on all tunnels for specific gateways,  $\alpha$ r

- A. On all satellite gateway to satellite gateway tunnels
- B. On specific tunnels for specific gateways
- C. On specific tunnels in the community
- D. On specific satellite gateway to central gateway tunnels

#### Correct Answer: C

Each VPN tunnel in the community may be set to be a Permanent Tunnel. Since Permanent Tunnels are constantly monitored, if the VPN tunnel is down, then a log, alert, or user defined action, can be issued. A VPN tunnel is monitored by periodically sending "tunnel test" packets. As long as responses to the packets are received the VPN tunnel is considered "up." If no response is received within a given time period, the VPN tunnel is considered "down." Permanent Tunnels can only be established between Check Point Security Gateways. The configuration of Permanent Tunnels takes place on the community level and:

1.

Can be specified for an entire community. This option sets every VPN tunnel in the community as permanent.

2.

Can be specified for a specific Security Gateway. Use this option to configure specific Security Gateways to have permanent tunnels.

#### 3.

Can be specified for a single VPN tunnel. This feature allows configuring specific tunnels between specific Security Gateways as permanent.

Reference: https://sc1.checkpoint.com/documents/R77/CP\_R77\_VPN\_AdminGuide/html\_frameset.htm? topic=documents/R77/CP\_R77\_VPN\_AdminGuide/14018

#### **QUESTION 2**

Which Check Point software blade monitors Check Point devices and provides a picture of network and security performance?

A. Application Control

B. Threat Emulation

- C. Logging and Status
- D. Monitoring

Correct Answer: D

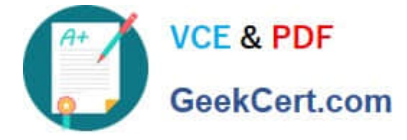

Reference: https://www.checkpoint.com/downloads/product-related/datasheets/DS\_Monitoring.pdf

# **QUESTION 3**

Which of the following is NOT an integral part of VPN communication within a network?

A. VPN key

B. VPN community

- C. VPN trust entities
- D. VPN domain

Correct Answer: A

1.

VPN key (to not be confused with pre-shared key that is used for authentication).

2.

VPN trust entities, such as a Check Point Internal Certificate Authority (ICA). The ICA is part of the Check Point suite used for creating SIC trusted connection between Security Gateways, authenticating administrators and third party servers. The ICA provides certificates for internal Security Gateways and remote access clients which negotiate the VPN link.

3.

VPN Domain - A group of computers and networks connected to a VPN tunnel by one VPN gateway that handles encryption and protects the VPN Domain members.

4.

VPN Community - A named collection of VPN domains, each protected by a VPN gateway.

Reference: http://sc1.checkpoint.com/documents/R77/CP\_R77\_VPN\_AdminGuide/13868.htm

## **QUESTION 4**

Which of the following commands is used to verify license installation?

- A. Cplic verify license
- B. Cplic print
- C. Cplic show
- D. Cplic license

Correct Answer: B

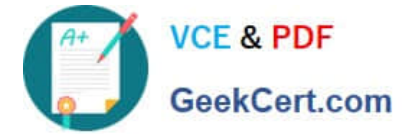

# **QUESTION 5**

Kofi, the administrator of the ALPHA Corp network wishes to change the default Gaia WebUI Portal port number currently set on the default HTTPS port. Which CLISH commands are required to be able to change this TCP port?

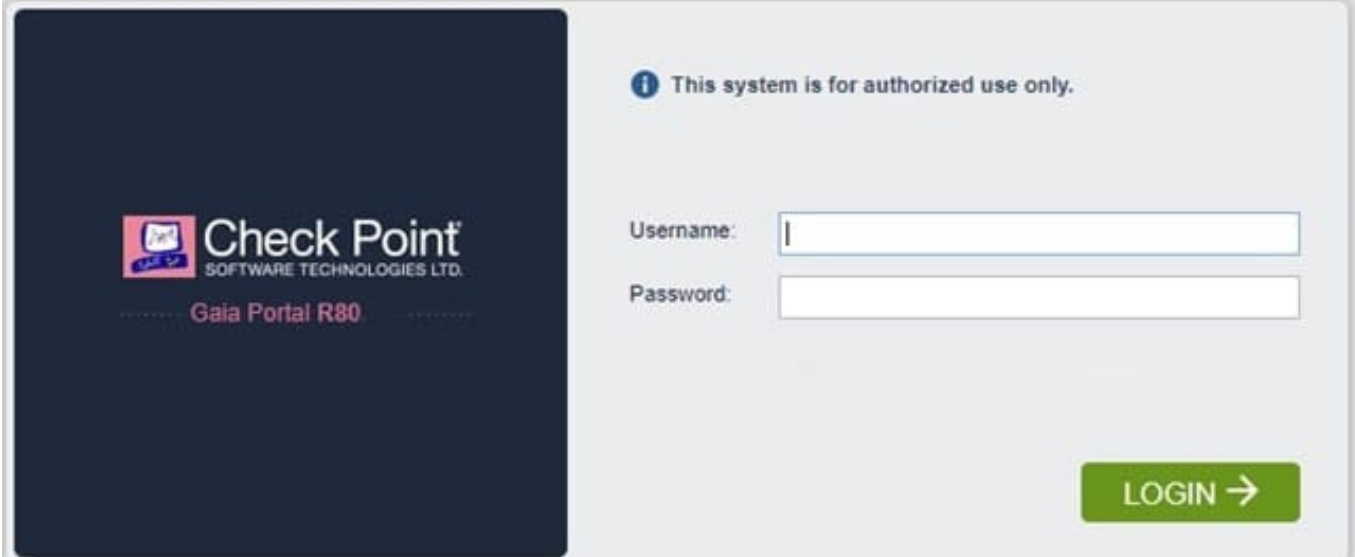

- A. set web ssl-port
- B. set Gaia-portal
- C. set Gaia-portal https-port
- D. set web https-port
- Correct Answer: A
- In Clish
- A. Connect to command line on Security Gateway / each Cluster member.
- B. Log in to Clish.
- C. Set the desired port (e.g., port 4434): HostName> set web ssl-port
- D. Save the changes: HostName> save config
- E. Verify that the configuration was saved: [Expert@HostName]# grep \\'httpd:ssl\_port\\' /config/db/initial

Reference: https://supportcenter.checkpoint.com/supportcenter/portal? eventSubmit\_doGoviewsolutiondetails=andsolutionid=sk83482

[156-215.80 PDF Dumps](https://www.geekcert.com/156-215-80.html) [156-215.80 VCE Dumps](https://www.geekcert.com/156-215-80.html) [156-215.80 Study Guide](https://www.geekcert.com/156-215-80.html)